#### Quick Start Guide for TWR-MCF51CN

#### **TOWER SYSTEM**

# .... MCF51CN **MCF51CN128**

# ColdFire<sup>®</sup> Ethernet MCUs

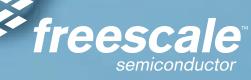

#### **TOWER SYSTEM**

## Get to know the TWR-MCF51CN

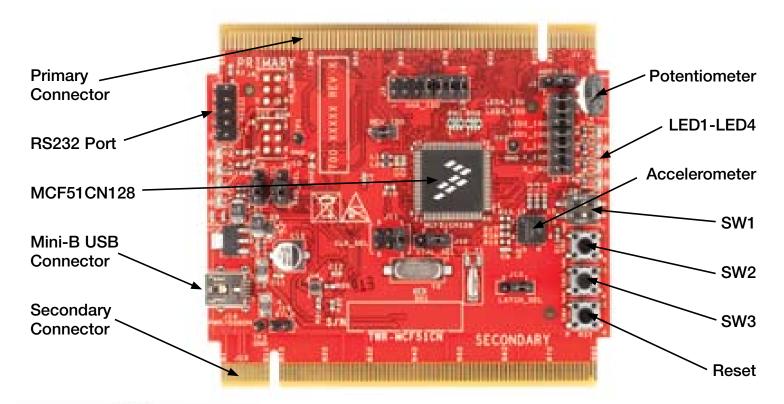

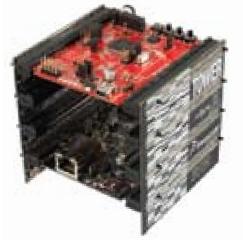

#### TWR-MCF51CN-KIT Freescale Tower System

The TWR-MCF51CN module is part of the Freescale Tower System, a modular development platform that enables rapid prototyping and tool re-use through reconfigurable hardware. Take your design to the next level and begin constructing your Tower System today.

#### **TOWER SYSTEM**

#### Quick Start Guide for TWR-MCF51CN

# **Step-by-Step Installation Instructions**

In this Quick Start Guide, you will learn how to set up the TWR-MCF51CN module and run the default accelerometer demonstration.

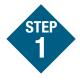

#### Install software and tools

- Install CodeWarrior<sup>™</sup> Development Studio for Microcontrollers v6.2 (Professional Edition - 30 day license)\*
- Install Processor Expert Update v3.06
- Install CodeWarrior Patch v6.2.2
- Install Freescale MQX<sup>™</sup> RTOS v3.2

Install in the order listed. These programs are included on the DVD. For updates, please visit **www.freescale.com/tower** 

\*A Basic, Standard, or Professional version of CodeWarrior is required to run the MQX Lab Tutorials. CodeWarrior Professional 30-day evaluation is included on DVD.

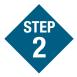

#### **Connect the USB cable**

Connect one end of the USB cable to the PC and the other end to the mini-B connector on the TWR-MCF51CN module. Allow the PC to automatically configure the USB drivers if needed.

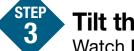

Tilt the board

Watch **LED1**, **LED2** and **LED3** light up as the TWR-MCF51CN module is tilted back and forth. Press **SW2** or **SW3** to see **LED4** light up.

### Explore further by conducting Lab 1: Security Monitor with Telnet

To run a telnet demonstration using the TWR-MCF51CN, follow the instructions in **Lab 1: Security Monitor with Telnet**.

The lab is located in the **TWR-MCF51CN-KIT Lab Tutorial** document, located under the Training tab on the DVD.

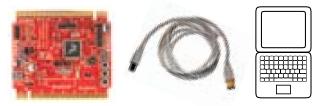

continued on back ...

#### **TOWER SYSTEM**

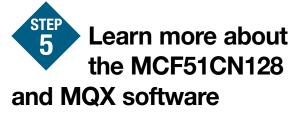

Read the release notes and the MQX training labs that are located on the DVD and at **www.freescale.com/tower**.

- Lab 1: Security Monitor with Telnet (Default demo)
- Lab 2: Web-Enabled Security Monitor
- Lab 3: Low-Power e-Mail-Enabled Security Monitor
- Lab 4: Ethernet to Serial Bridge

Use **Lab 1** to re-program the board with the default telnet demonstration.

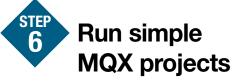

The included lab tutorials represent completed end applications fully utilizing the microcontroller resources. To begin your own applications, there are simple MQX templates located under C:\Program Files\Freescale\Freescale MQX 3.2\mqx\examples

Please visit **www.freescale.com/tower** and **www.freescale.com/mqx** for the latest Lab Tutorials, application notes and other documents.

#### Learn more at www.freescale.com/tower.

Freescale and the Freescale logo are trademarks or registered trademarks of Freescale Semiconductor, Inc. in the U.S. and other countries. All other product or service names are the property of their respective owners. © Freescale Semiconductor, Inc. 2009.

Doc Number: TWRMCF51CNQSG / REV 1 Agile Number: 926-78329 / REV B

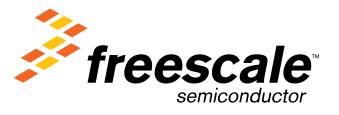